$\mathbf{Q}$  주의 장비를 손상시킬 수 있으므로 반드시 따라야 합니다.

# **M105** 설치안내시트

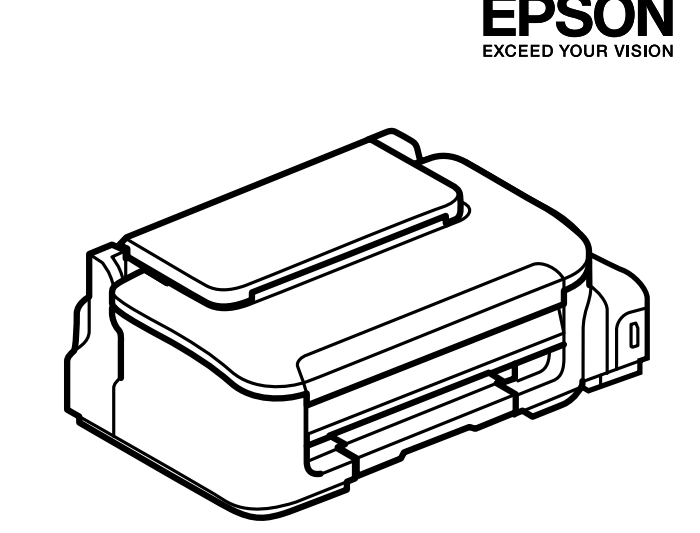

제품의 외양은 모델에 따라 본 설명서의 그림과 다를 수 있습니다.

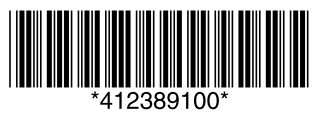

#### 설치 전 반드시 읽어 주세요 !!

© 2012 Seiko Epson Corporation. All rights reserved. Printed in XXXXXX

이 프린터의 잉크는 주의해서 다루어야 합니다. 잉크 탱크를 채우거나 잉크를 리필할 때 잉크가 튈 수 있습니다. 옷이나 소지품에 잉크가 묻으면 지워지지 않을 수도 있습니다.

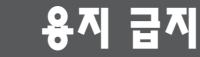

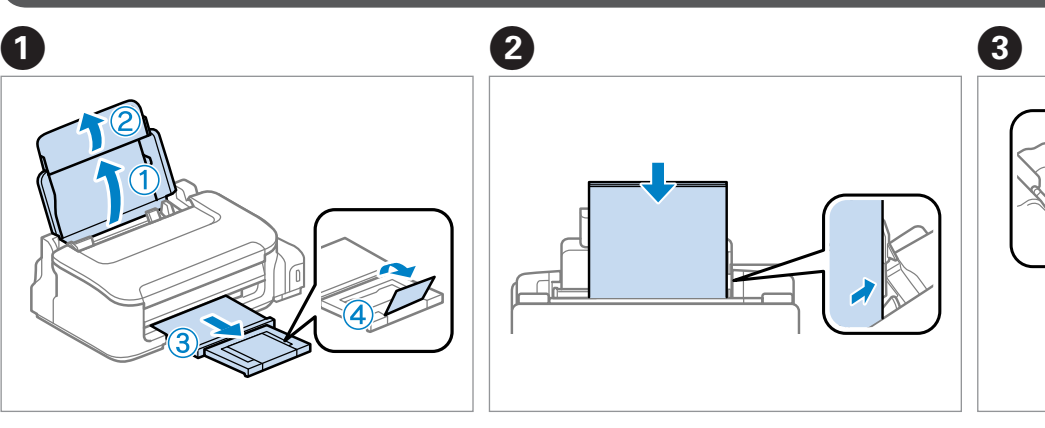

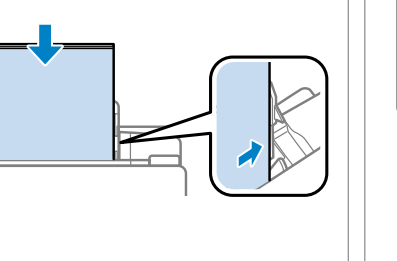

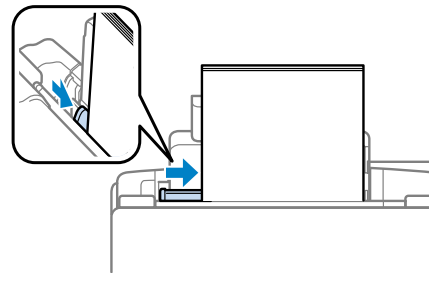

용지 지지대 및 배출 트레이 확장 주의 이용지 급지 후 가장자리 정렬 주의 이용이 이어 이 사이드 맞추기

### $\boldsymbol{\mathbf{Q}}$

□ 용지를 용지 가이드에 표시된 ▼ 표시 이상으로 급지하지 마십시오. □ 인쇄할 면을 위로 향하게 하여 급지하십시오.

잉크 공급은 약 11분 정도 소요됩니다. 표시등이 켜질 때까지 기다리십시오.

## **1** 포장풀기

- □ 제품에 동봉된 잉크병을 사용하십시오.
- O 움푹 들어간 잉크병이 일부 있더라도, 잉크의 품질과 양은 보장되므로 안전하게 사용할 수 있습니다.
- O Epson은 Epson 정품 잉크 사용을 권장합니다. Epson은 정품이 아닌 잉크에 대하여 품질을 보증할 수 없으며, 비정품 잉크 사용에 의한 제품 고장에 대하여 무상 보증 서비스를 지원하지 않습니다.

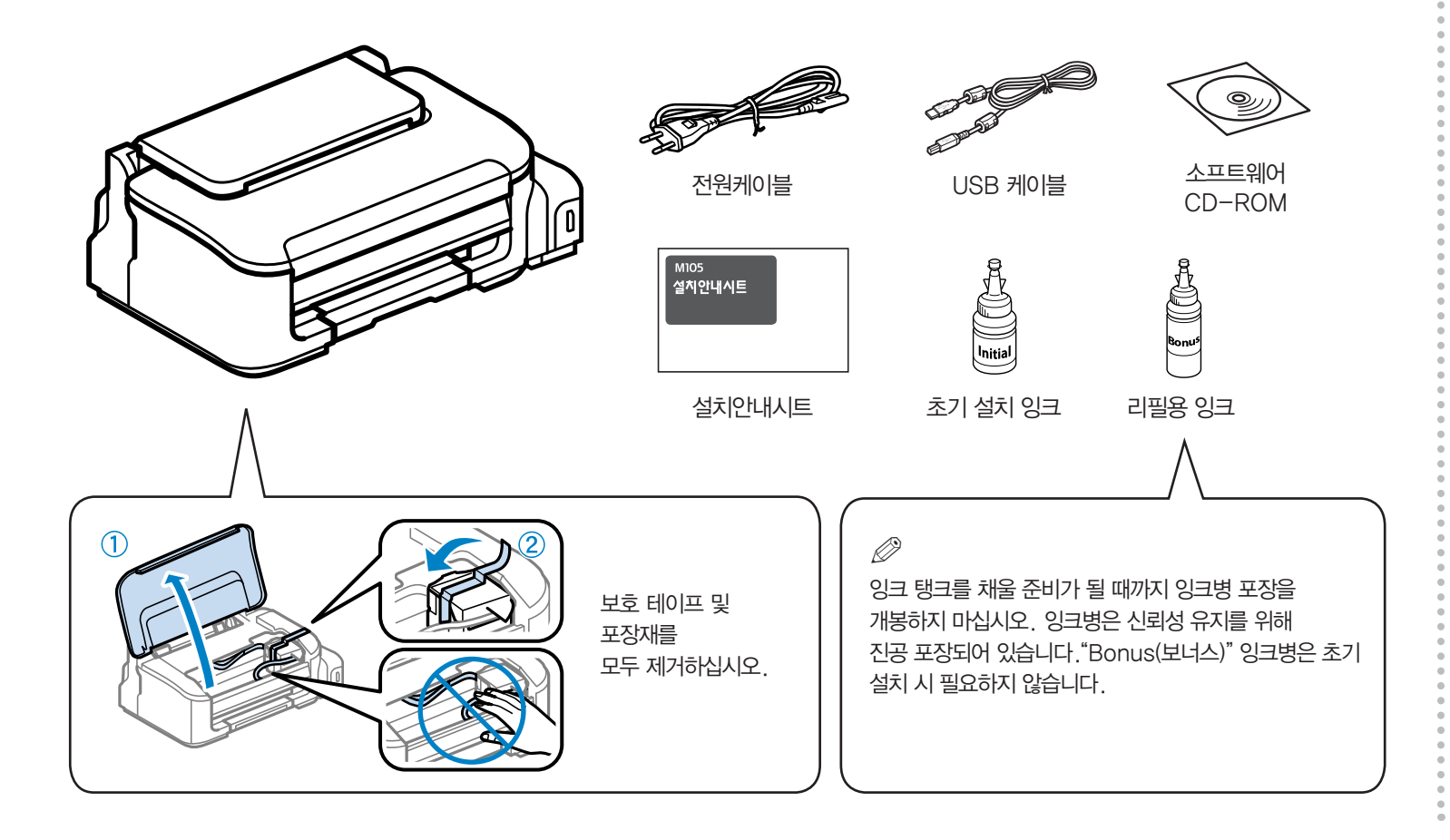

## **2** 잉크 설치 및 전원 켜기

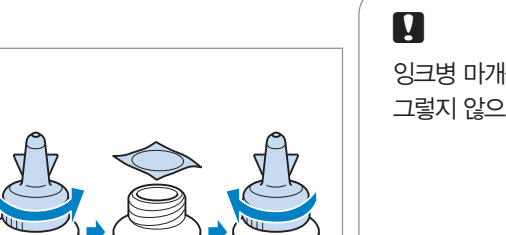

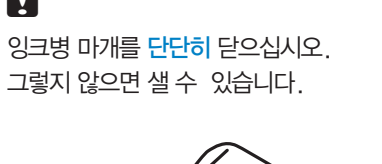

C

Initial Bottle(초기 설치 잉크)의 마개 뚜껑과

밀봉 테입 제거

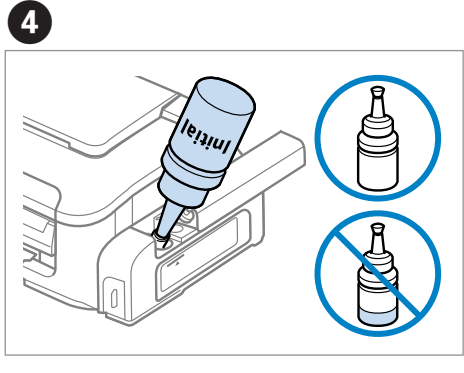

잉크병을 비워 잉크 탱크를 가득 채우십시오.

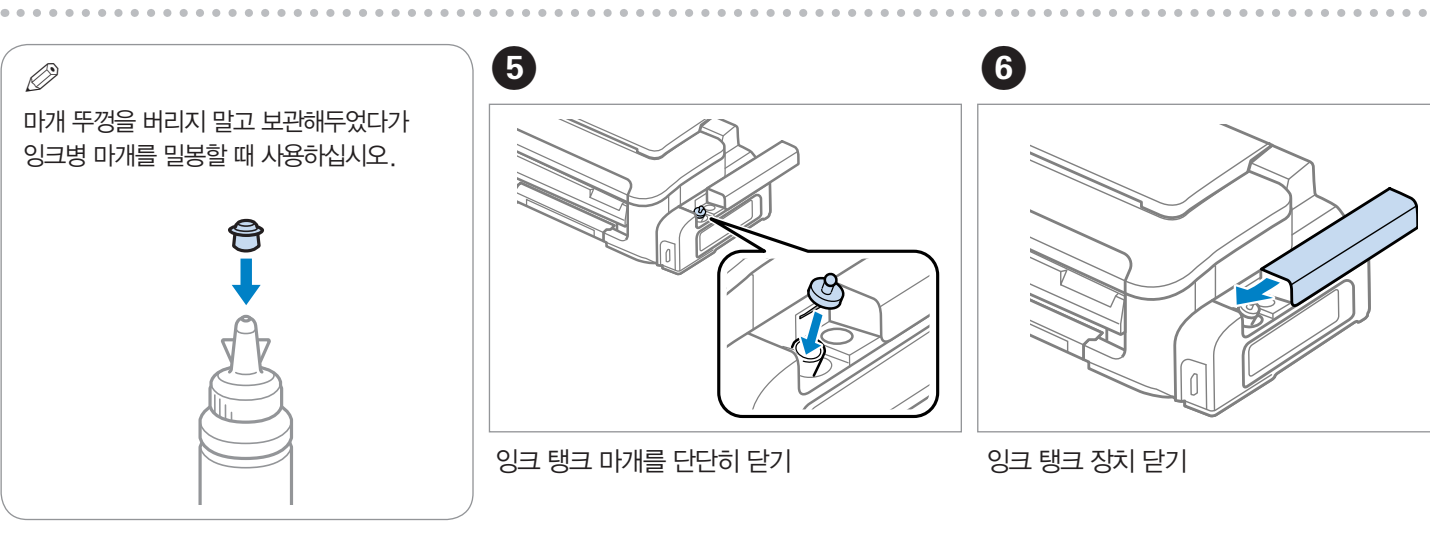

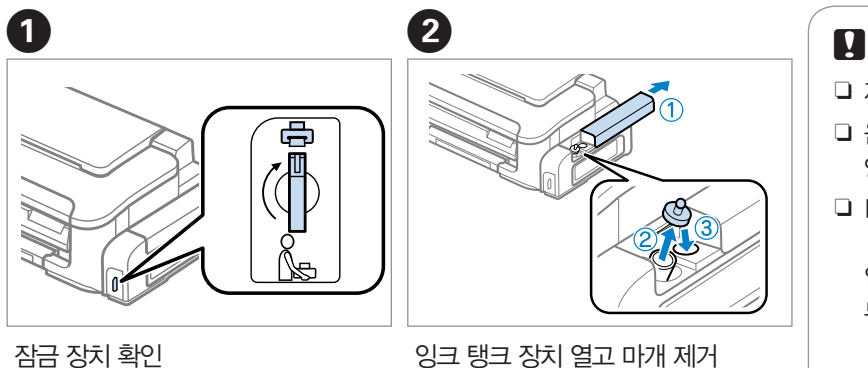

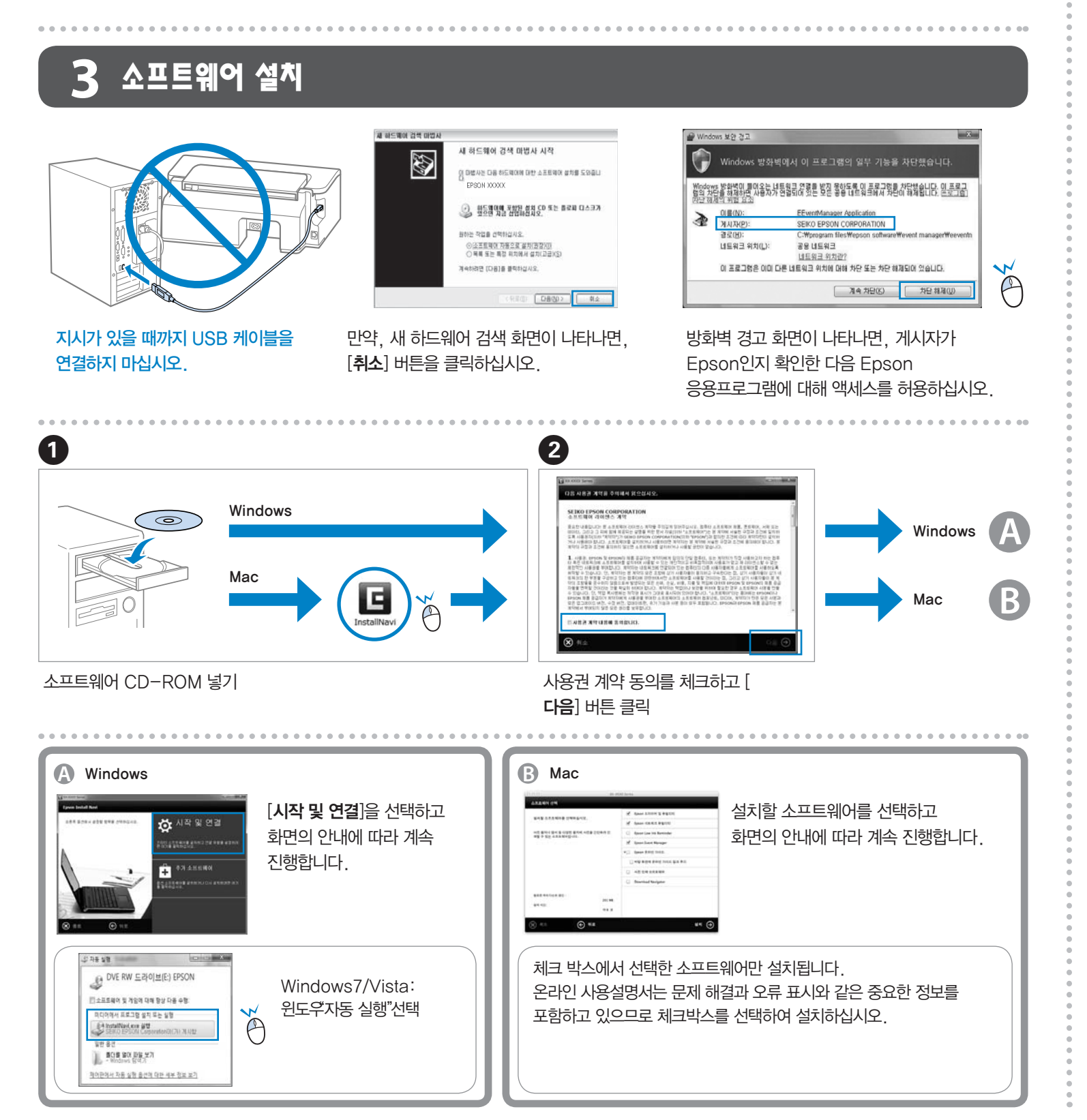

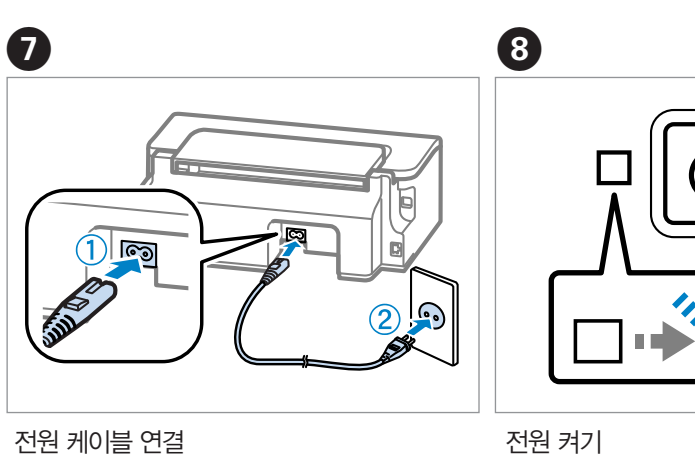

P표시등이 깜박일 때까지 +버튼을 3초 동안 누르면 잉크 공급이 시작됩니다.

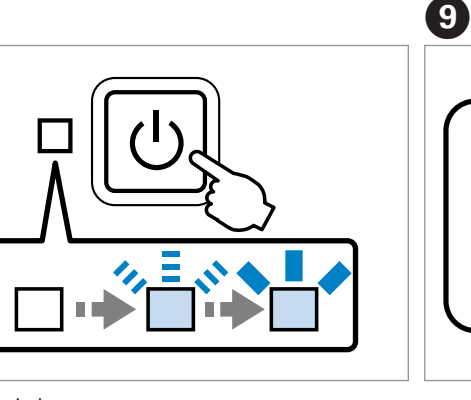

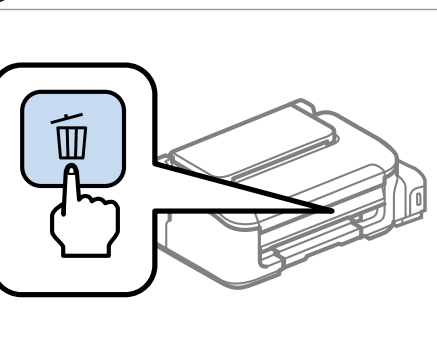

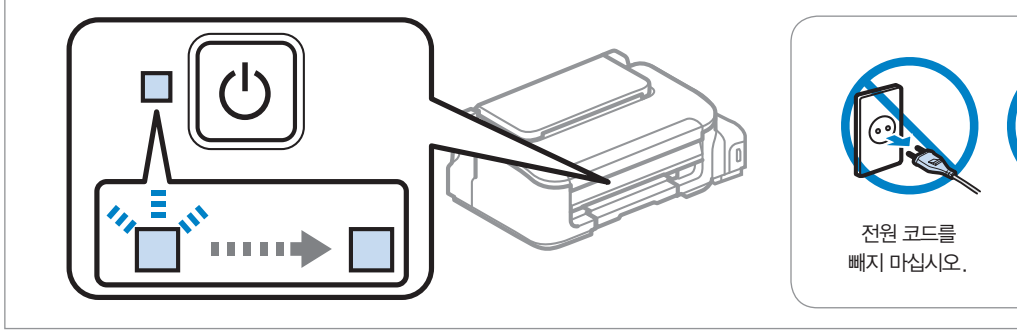

전원을 끄지 마십시오.

용지를 급지하지 마십시오.

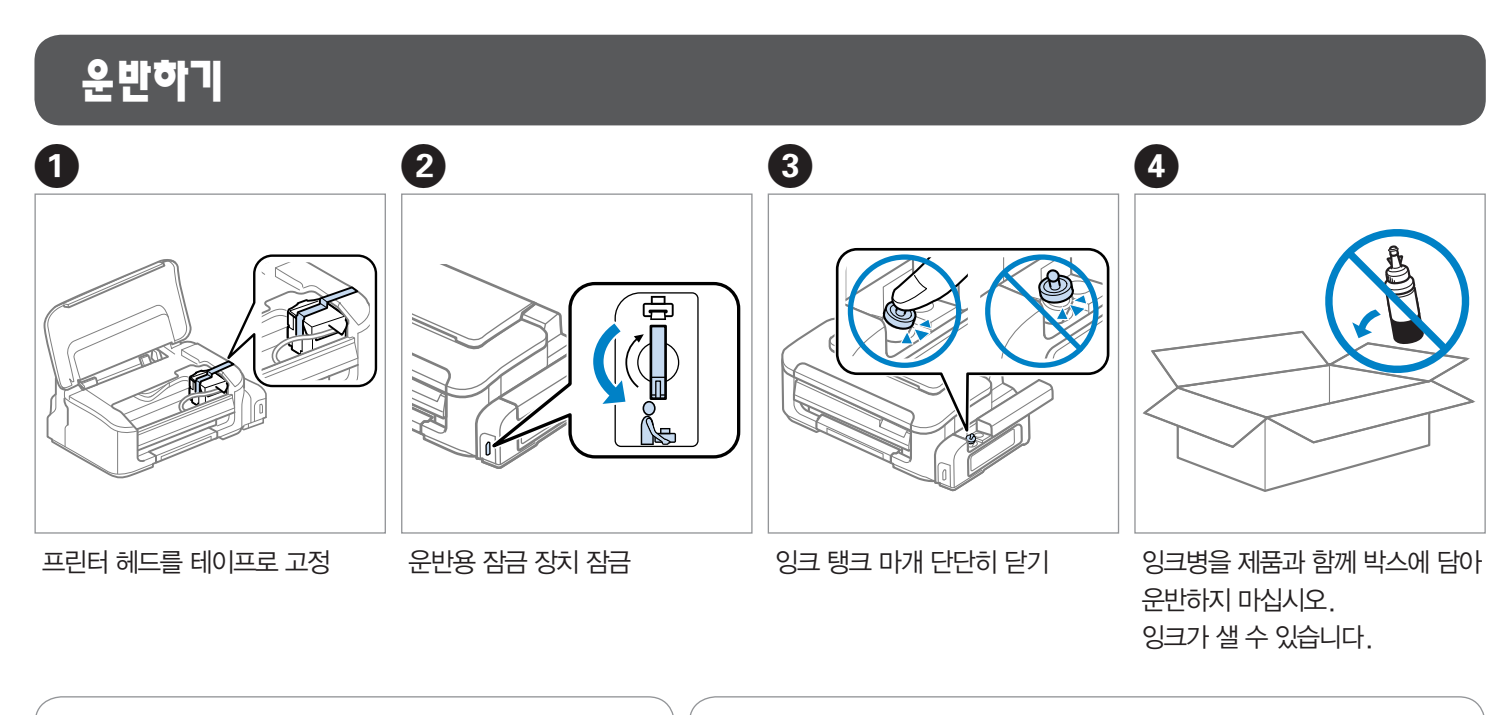

 $\mathbf{q}$ 

 $\boldsymbol{\Omega}$ 

프린터를 운반하는 동안 프린터를 수평으로 유지하십시오. 그렇지 않으면 잉크가 샐 수 있습니다.

잉크병 마개를 닫을 때 잉크병을 위로 향하게 하고 운반 시에는 새지 않도록 조치를 취하십시오.

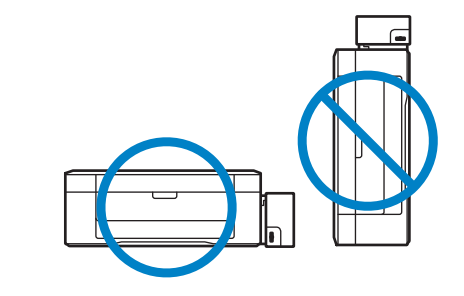

운반한 후 프린터 헤드를 고정한 테이프를 제거하고 운반용 잠금 장치를 잠금 해제 위치로 돌리십시오. 만일 운반 이후에 인쇄 품질이 떨어졌다면 프린터 헤드를 청소하거나 헤드 정렬을 실행하십시오.

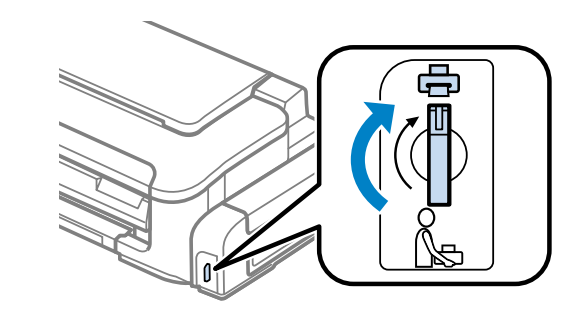

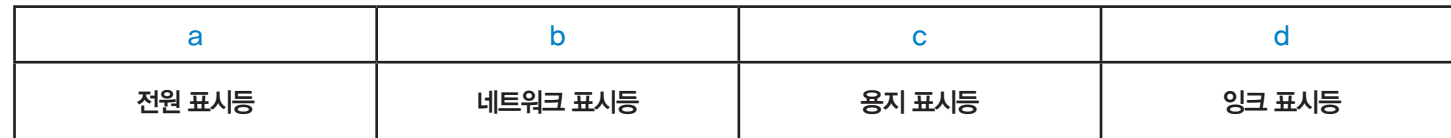

#### $\blacksquare$  버튼

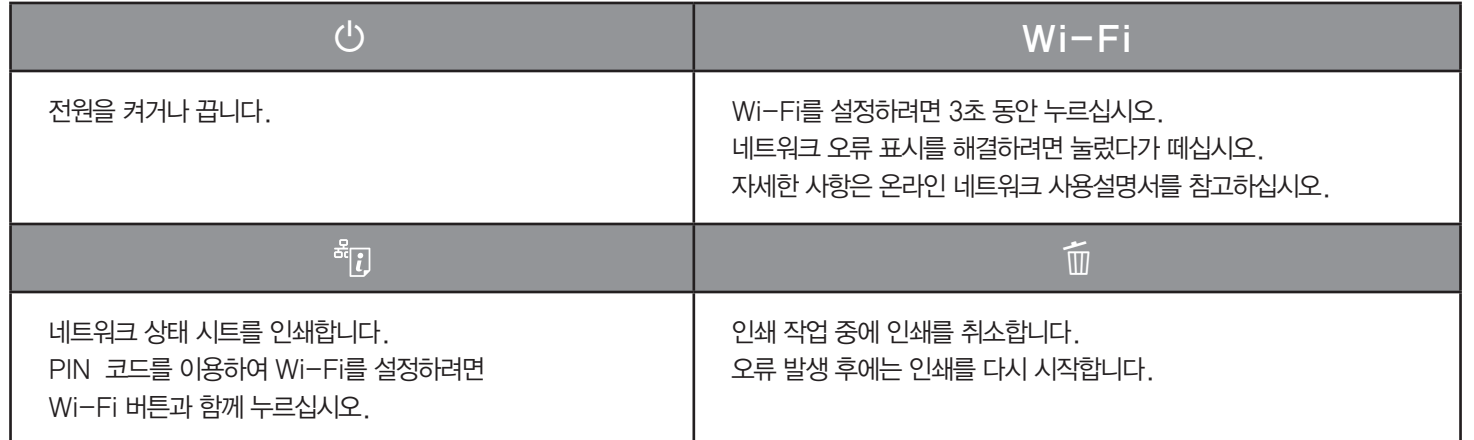

#### ■ 프린터 헤드 청소 0 노즐 2000 - 노즐 검사

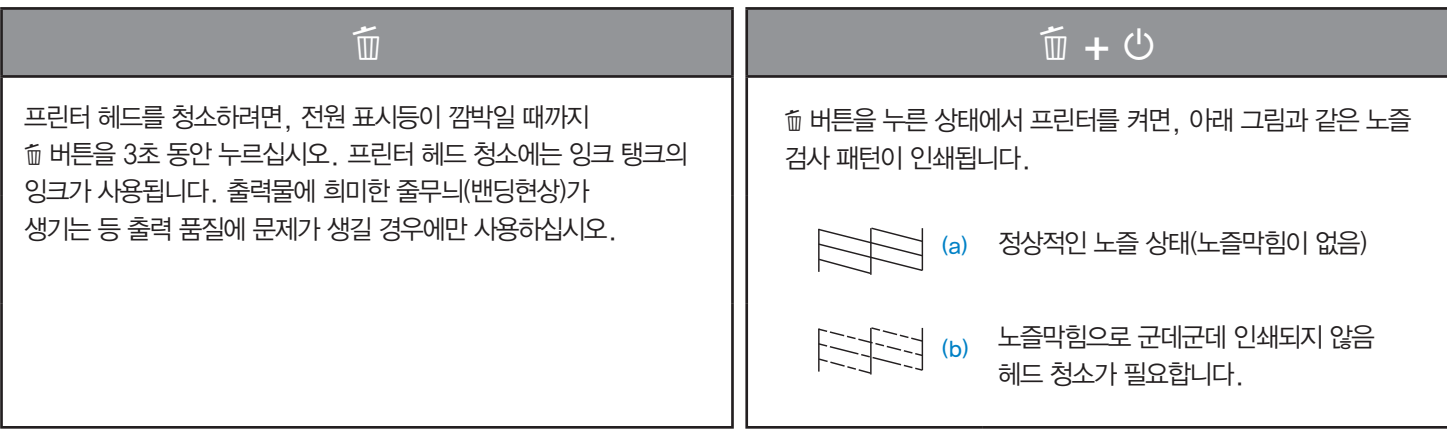

#### 제어판은 외양이 실제 제품과 다소 다를 수 있습니다.

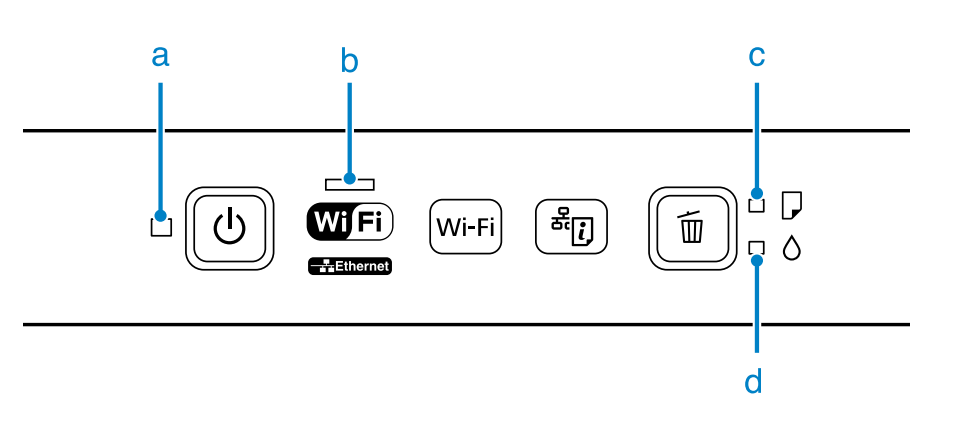

#### ■ 표시등

## 잉크 리필

→ CD-ROM을 넣고, 설치 화면에서 Epson 온라인 가이드를 선택한 후 화면의 안내에 따라 온라인 가이드를 설치하십시오.

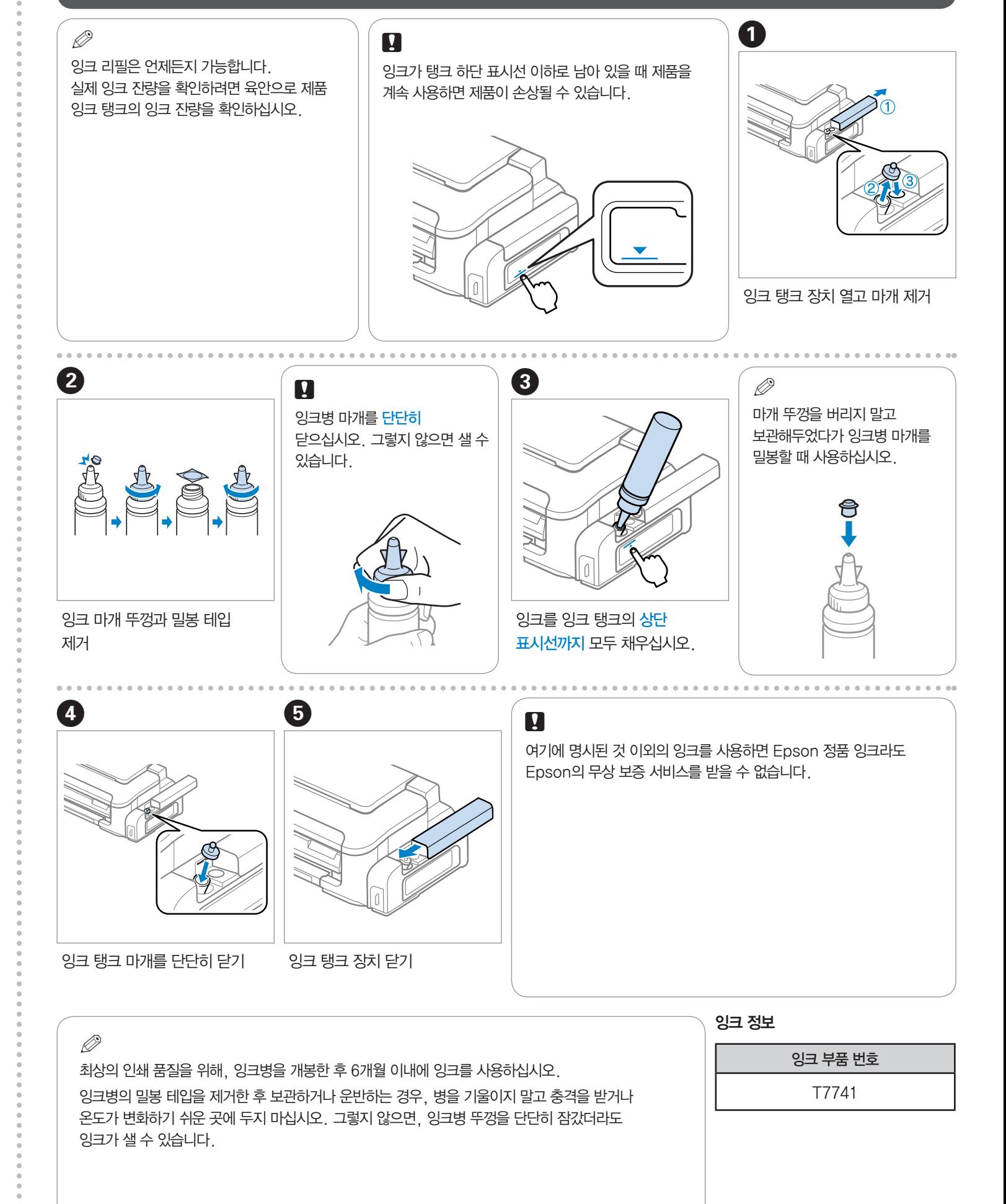

## **(i) 참고 자료 정보**

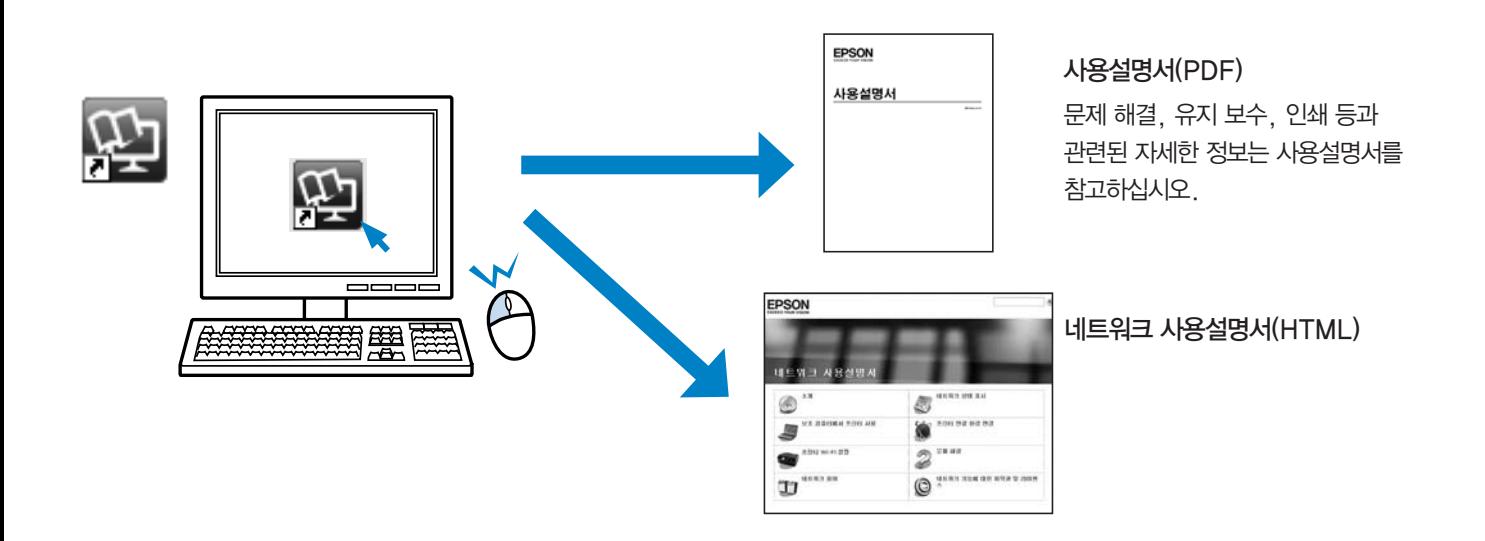

### 온라인 매뉴얼이 설치되지 않은 경우

## 안전 지시 사항

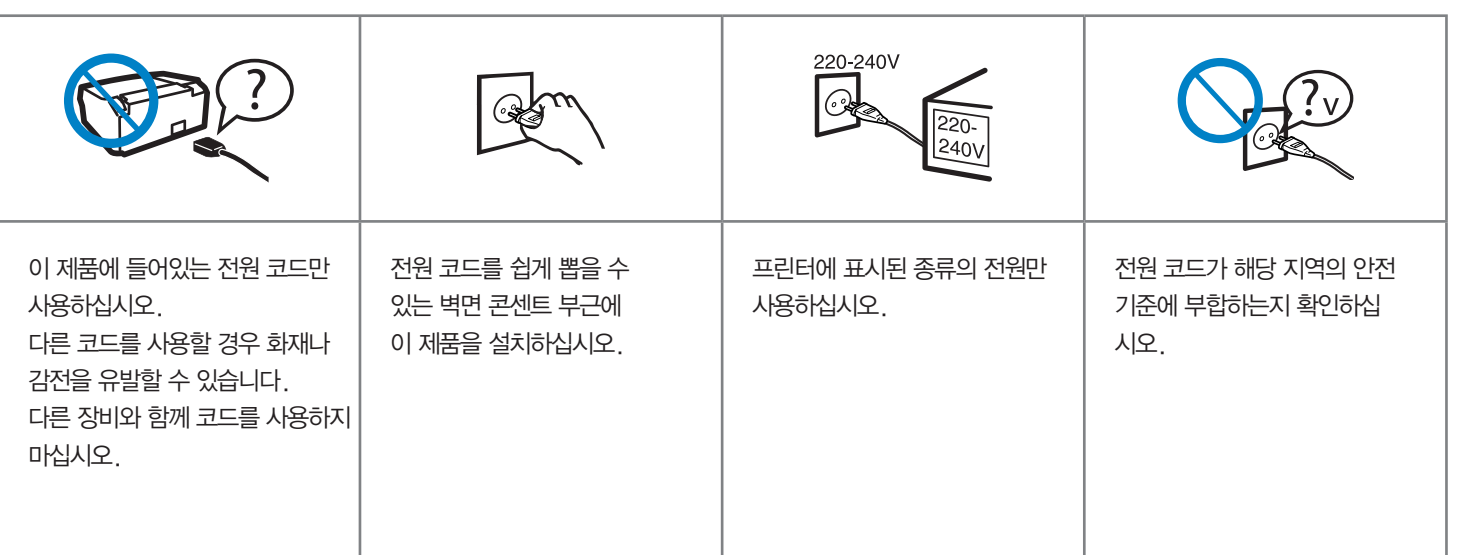

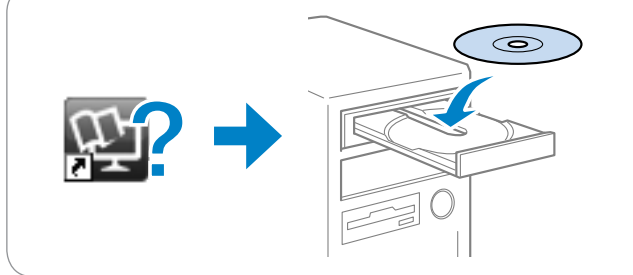

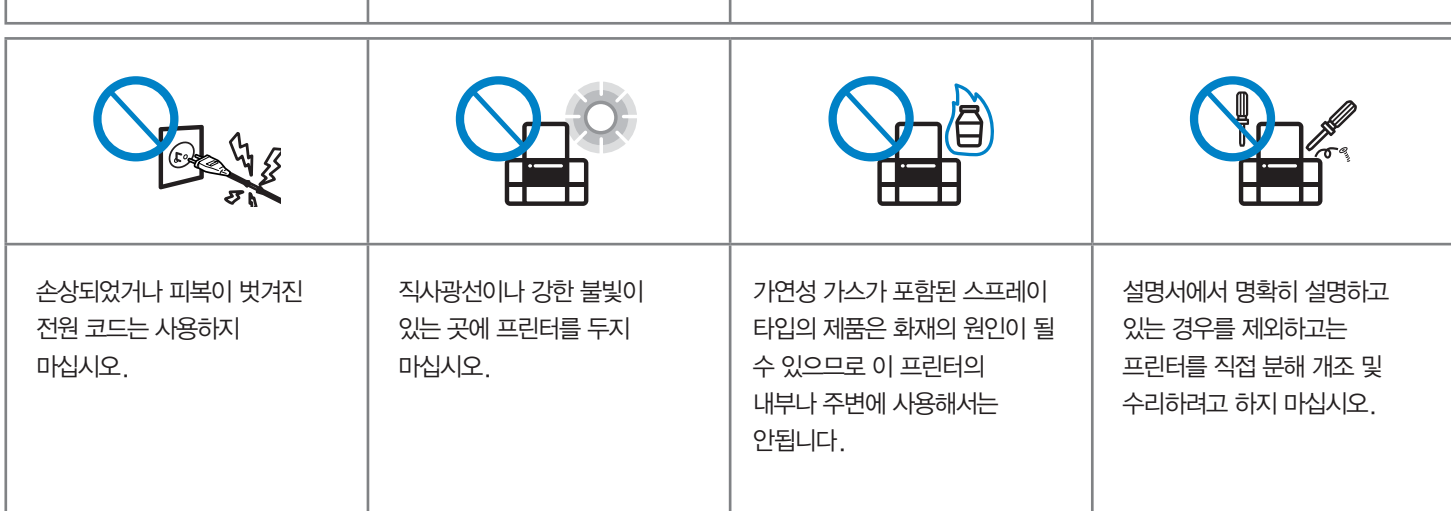

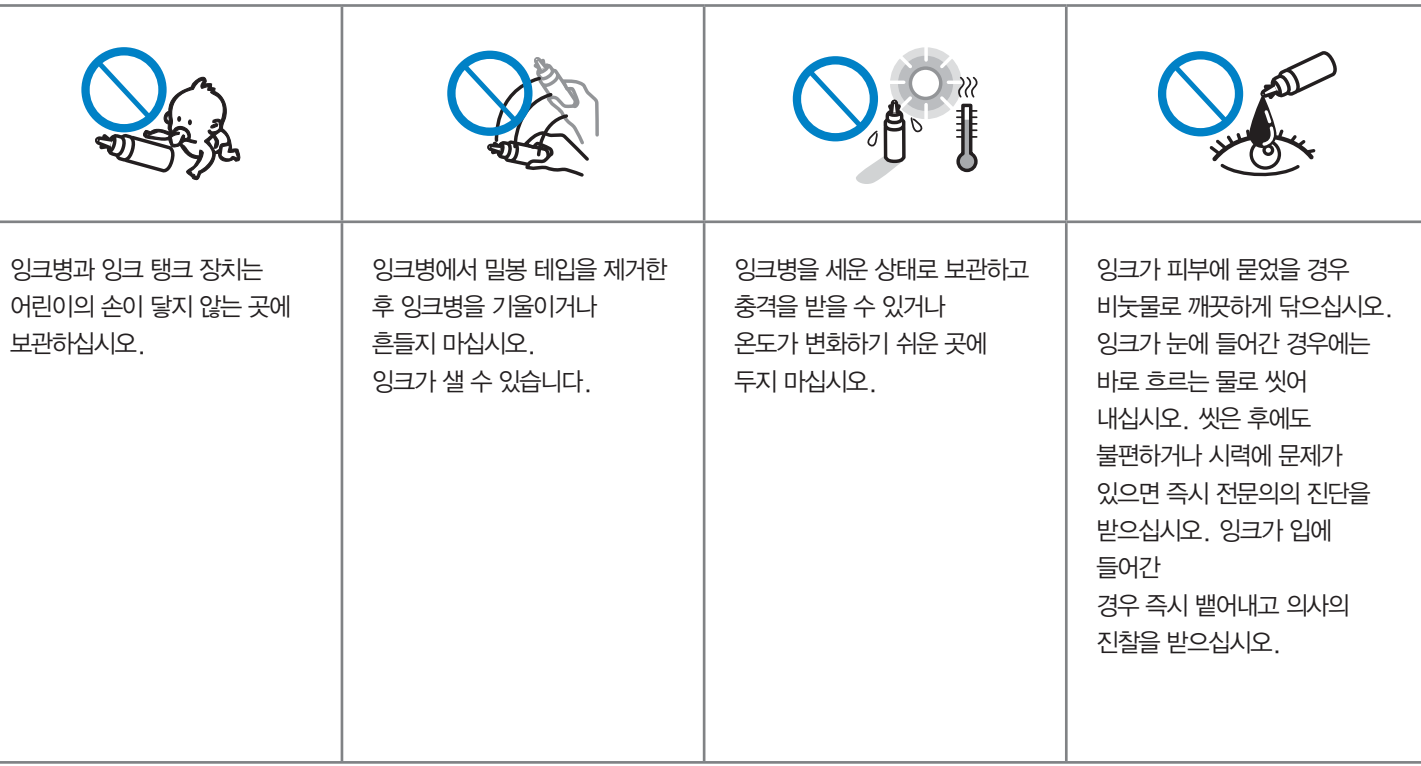

## 고객 지원 정보

 $\left[ \begin{array}{cc} \frac{19442 \text{ g}9}{1566 - 3515} \end{array} \right]$ 고객 지원과 관련된 자세한 정보는 http://www.epson.co.kr/support 웹 사이트에서 확인하실 수 있습니다. ◆ 서비스 정보 : 서비스 센터 위치 및 서비스 방법 안내 ◆ 기술 지원 정보 : 문제 발생 상황에 따른 조치 방법 안내 (문제 해결 도우미, FAQ, Q&A, 원격지원서비스 등) ◆ 엡손가이드(제품 활용 가이드), 드라이버 및 사용설명서 다운로드 등